## Stadtradeln 2021

## So geht's:

- 1. Die Internetseite "stadtradeln.de aufrufen
- 2.  $\rightarrow$  Mitmachen  $\rightarrow$  Registrieren

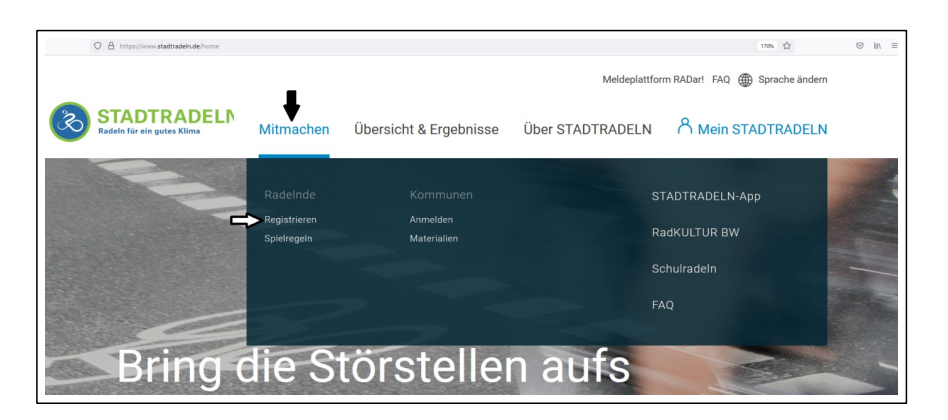

3. → Neu registrieren

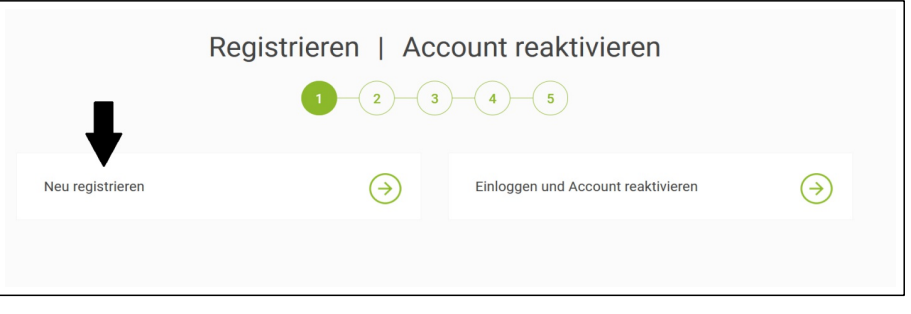

- 4. Persönliche Daten angeben, einen Benutzernamen und ein Passwort festlegen, dann auf "Weiter" klicken
- 5. Bundesland und Kommune auswählen, dann auf "Weiter" klicken
- 6. **Vorhandenem Team beitreten** → **Grundschule Kaufering**

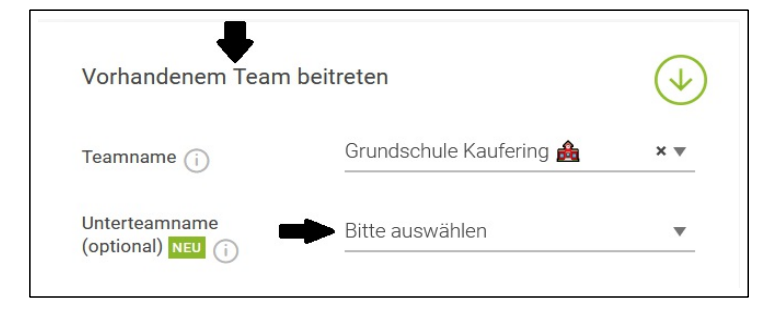

Gegenbenenfalls bei "Unterteam" einer Klasse beitreten

- 7. Registrierung abschließen und E-Mail bestätigen
- 8. Unter "Mein Stadtradeln" einloggen

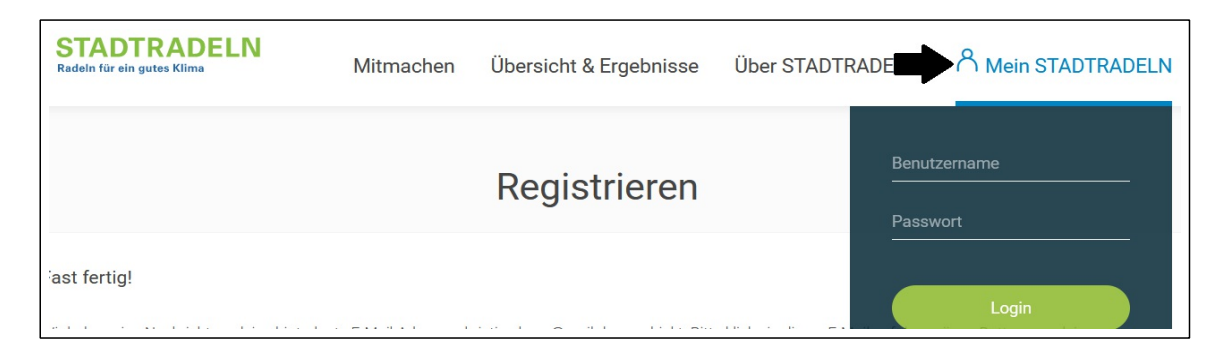

9. Optional im Bereich "Einstellungen" Anzahl der mitfahrenden Familienmitglieder eingeben:

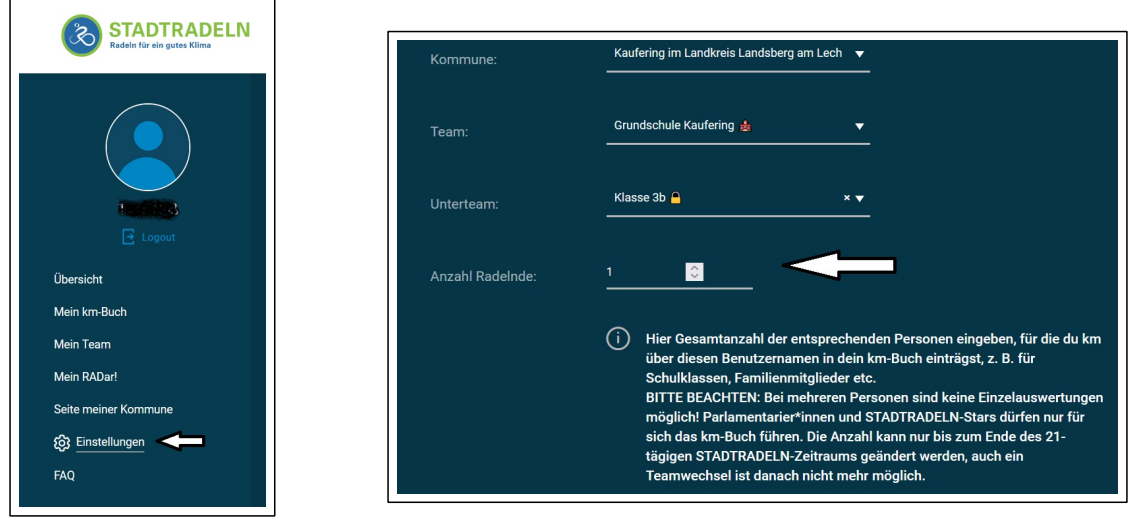

10. Ab dem **20. Juni** bis zum **10. Juli** fleißig Radfahren und die Kilometer eintragen

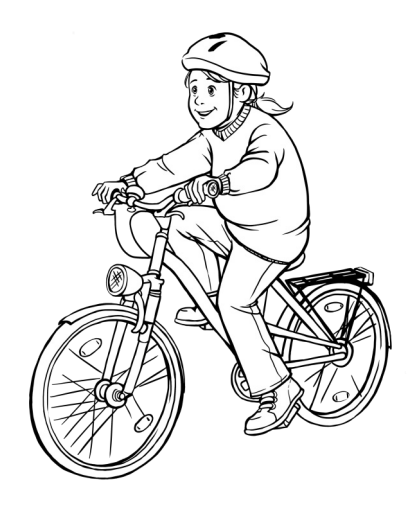